## Como configurar uma resposta automática

15/05/2024 02:24:20

## **Imprimir artigo da FAQ**

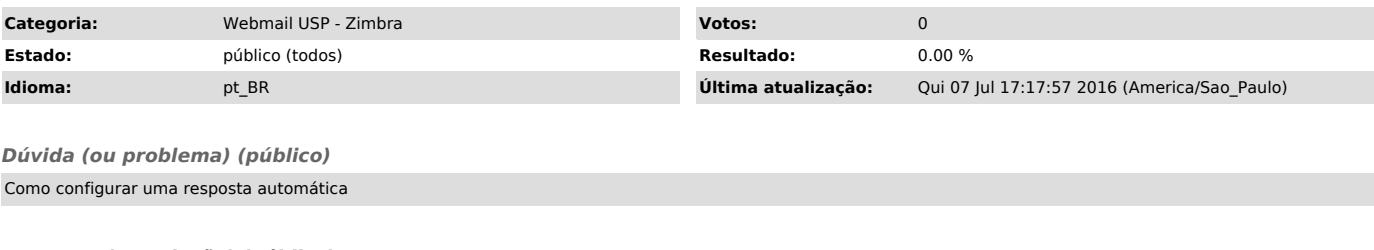

*Resposta (ou solução) (público)*

1) Para configurar uma resposta automática para os e-mails recebidos, clique na aba e selecione no painel de navegação a opção "E-mail":

2) No item "Recebendo mensagens" ative a opção "Enviar mensagem de resposta automática", será habilitado o campo para que a mensagem seja digitada, como mostrado na imagem a seguir:

3) É possível definir a partir de qual data a mensagem estará ativa e a data quando será desativada

4) pós definir a resposta automática, clique em para que as alterações sejam efetuadas.